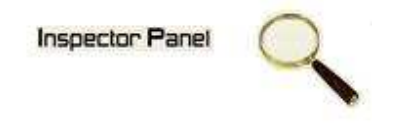

## **INSPECTOR PANEL**

## **Especificação de Caso de Uso: Excluir Fase**

**Versão <1.0>** 

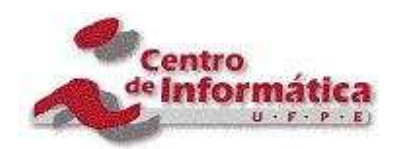

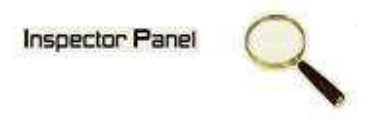

## **Histórico da Revisão**

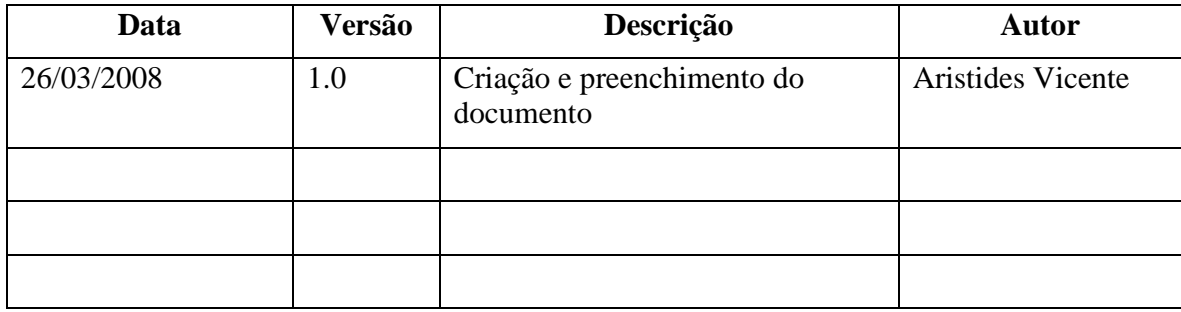

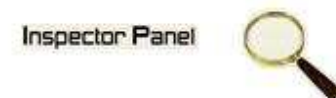

# Índice Analítico

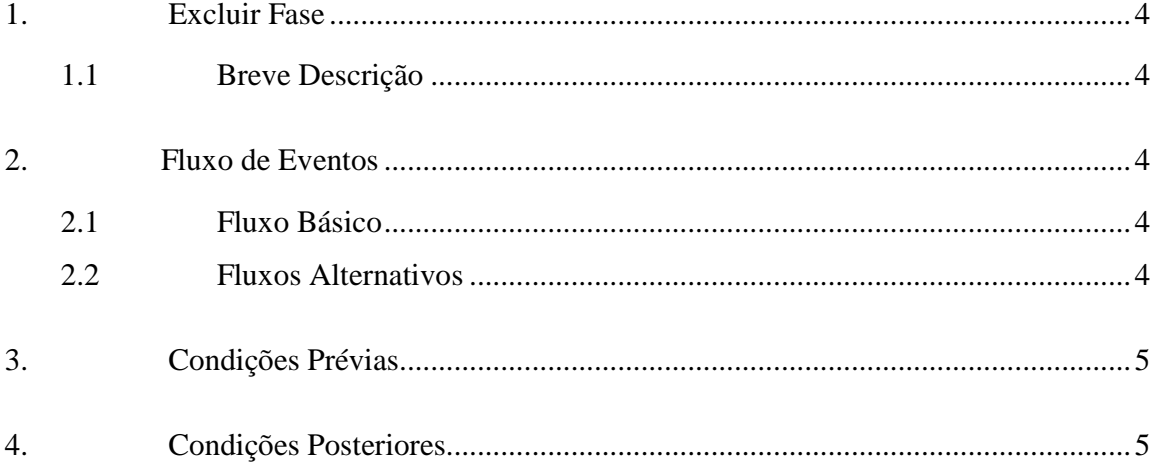

## **Especificação de Caso de Uso – Excluir Fase**

**1. Excluir Fase** 

#### **1.1 Breve Descrição**

Este caso de uso tem como objetivo permitir a exclusão de uma fase do projeto selecionado.

#### **2. Fluxo de Eventos**

#### **2.1 Fluxo Básico**

Este caso de uso se inicia quando o usuário deseja excluir uma fase:

- 1. O usuário seleciona a opção PROJETO do menu.
- 2. O sistema lista todos os projetos cadastrados no sistema.
- 3. O usuário escolhe a opção FASE disponível em um ícone ao lado de um projeto já cadastrado.
- 4. O sistema exibe uma listagem de todas as fases relacionadas ao projeto.
- 5. O usuário clicar no NOME da fase disponível na listagem das fases do projeto escolhido.
- 6. O sistema exibe os dados no formulário, com os dados as serem excluídos.
- 7. O usuário exclui os dados selecionando a opção EXCLUIR.
- 8. O sistema exibe uma tela com a seguinte mensagem: "Tem certeza que deseja excluir este registro".
- 9. O usuário confirma o desejo de exclusão.
- 10. O sistema exclui os dados do caso de uso na base de dados, modificando o status do registro.
- 11. O sistema exibe a mensagem "Registro excluído com sucesso" e retorna para tela de listagem das fases.

#### **2.2 Fluxos Alternativos**

- 7.1 Cancelamento da operação
- a. O usuário desiste da operação e escolhe a opção CANCELAR.
- b. O sistema volta para tela de listagem das fases do projeto.

### **Inspector Panel**

- 8.1 Desistência da exclusão
- a. O usuário não confirma a exclusão do registro.
- b. O sistema volta ao passo 6 (seis) do fluxo principal.

#### **3. Condições Prévias**

O usuário deve estar conectado a internet e autenticado no sistema.

Deve existir uma fase a ser excluída.

#### **4. Condições Posteriores**

Fase excluída com sucesso.